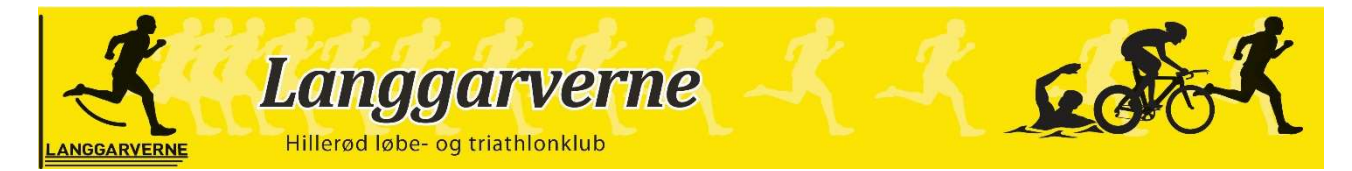

Konkurrenceudvalget maj 2024 / hw

## Hvordan ser jeg pointtabellen til "Holdturneringen i atletik for masters" ?

Det forekommer at der er behov for forklaring til hvorledes vi hver især scorer points i holdturneringen.

Forklaring følger herunder …

- A) Start med at gå ind på klubbens hjemmeside: langgarverne.dk
- B) Gå ind på fanen "træning" og klik "konkurrenceudvalg".

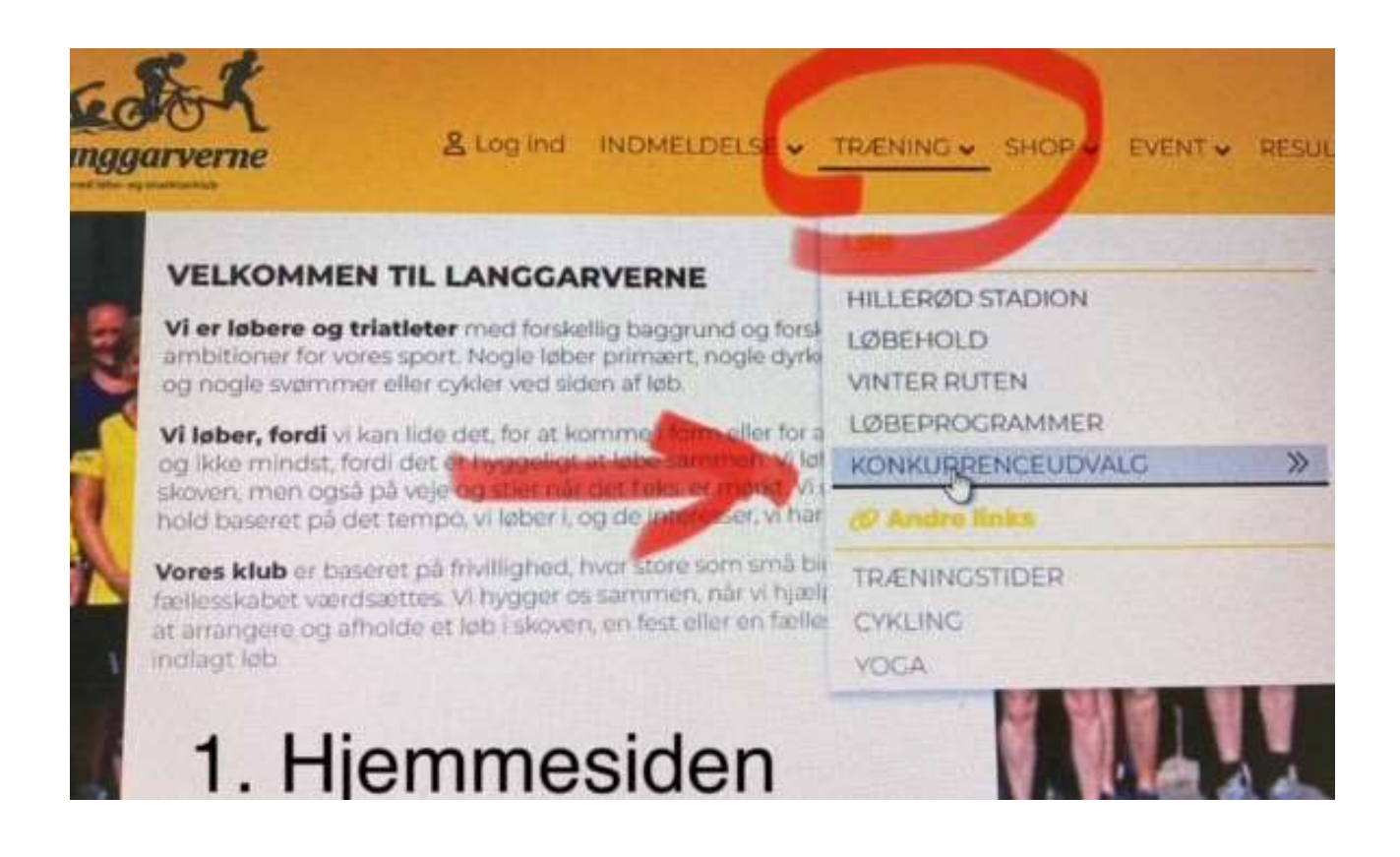

- C) Dernæst går du ned i bunden af siden til den lille samling af måske nyttige links ...
- D) og klikker på: "DAF pointtabel for masterturnering".

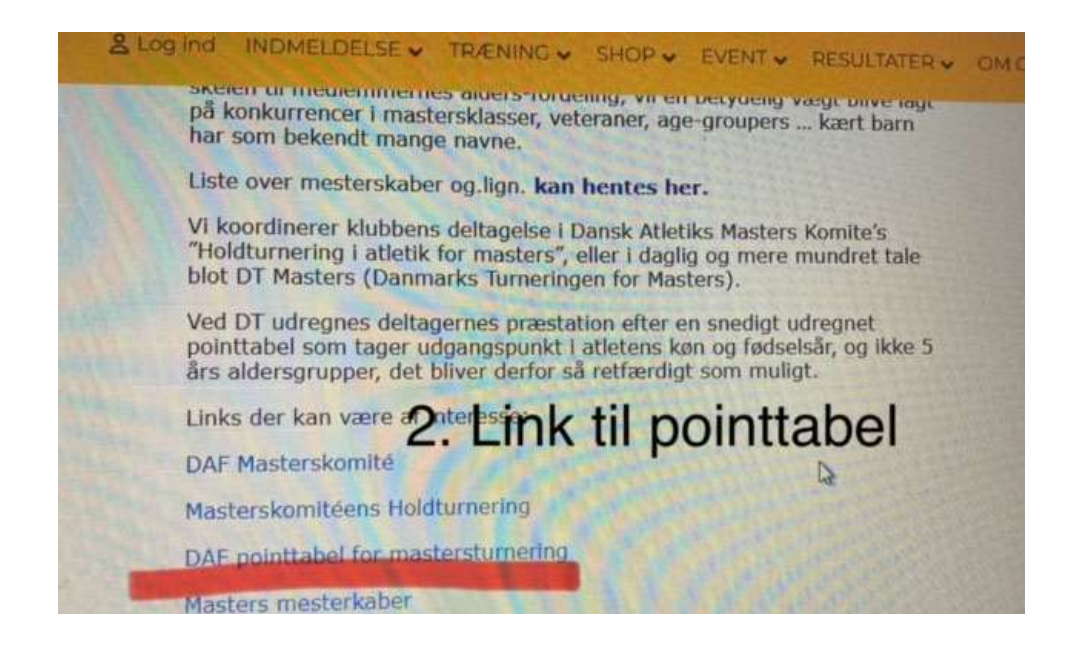

Du bliver nu sent videre til stævnesystemet der hedder "Mars" (noget skulle barnet jo hedde !!)

E) Inde på Mars siden trykker du på "DAF points for masterturnering".

Og dernæst skal du angive alderen for den person du vil se point for … i DAF-regi er alderen IKKE defineret af din fødselsdato, men kun af dit fødselsÅR.

kalenderåret – Fødselsåret = DAF-alder

## $\Leftrightarrow$

Så hvis man feks. Er født i 1966 er man i 2024 = 58 år -> HELE kalenderåret.

Dette gælder i DK (og norden) men internationalt er det fødselsDATOEN der er gældende, der er ikke noget at forstå, sådan er det bare.

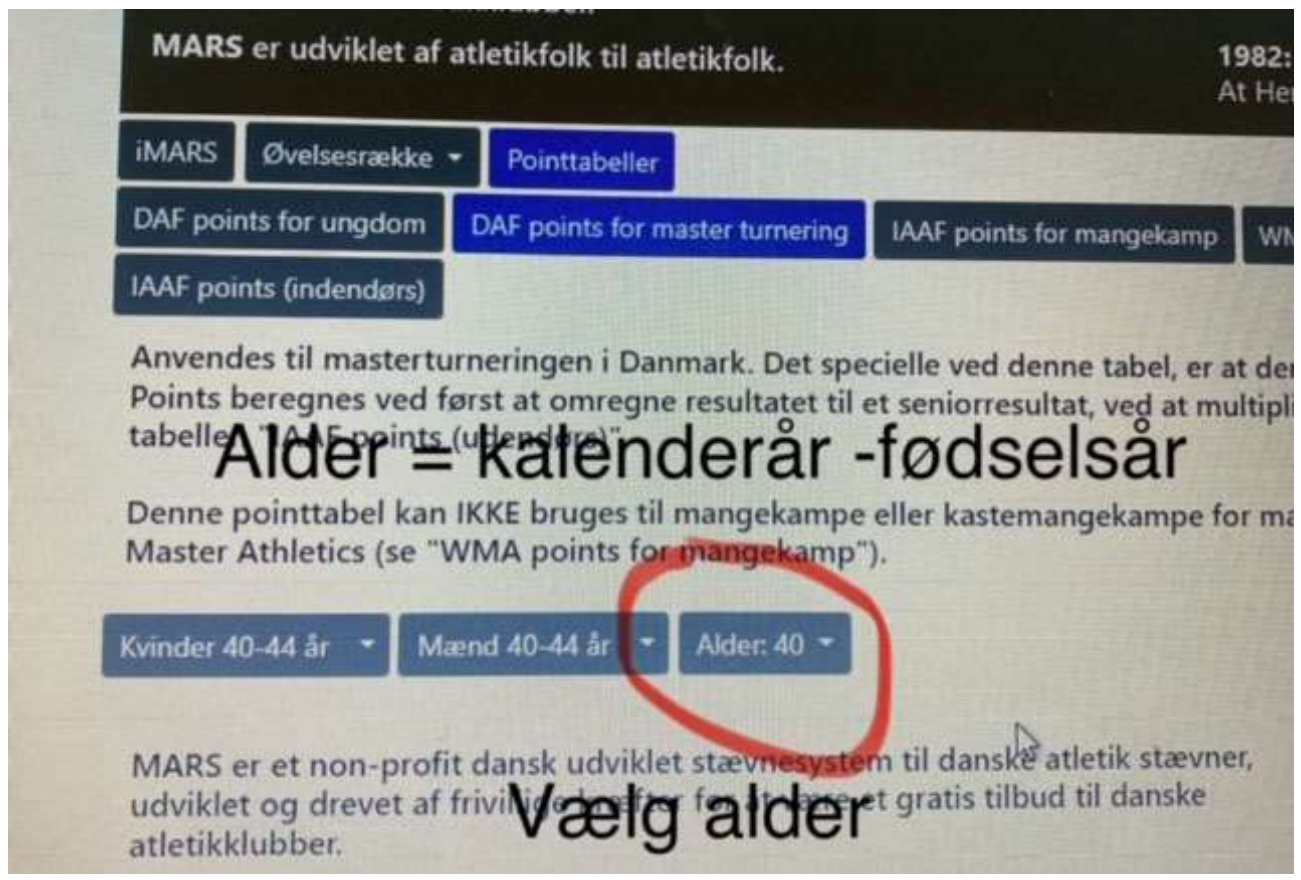

Klik på "rullegardin-menuen" og vælg ...

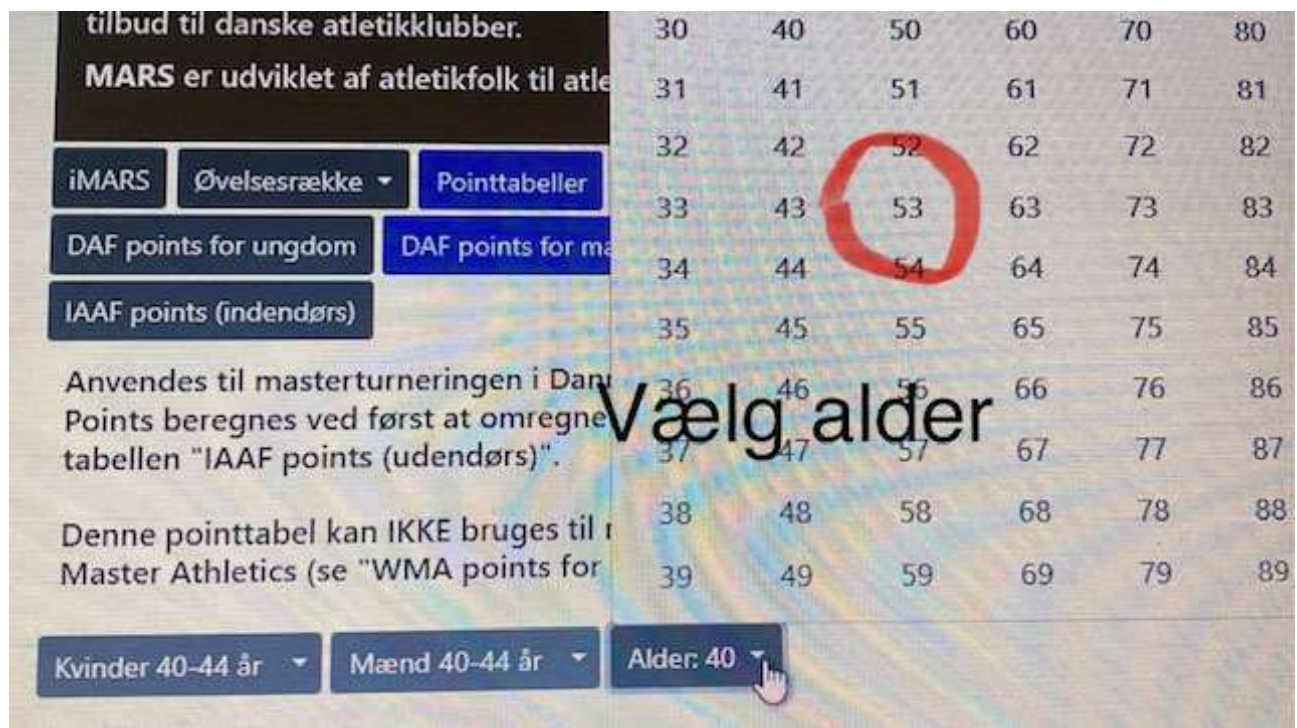

Vælg alder !!!

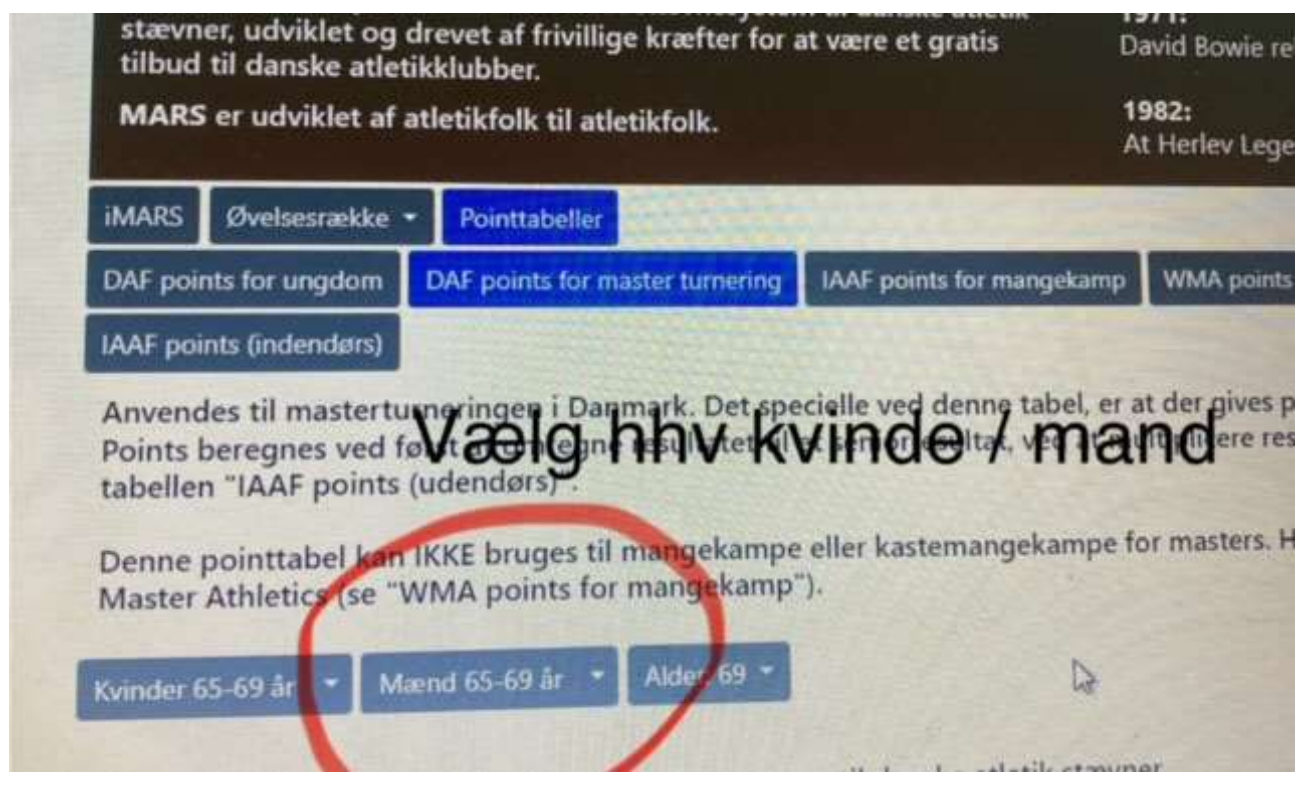

Derefter vælges køn ... og man kan ikke svare: ja !!

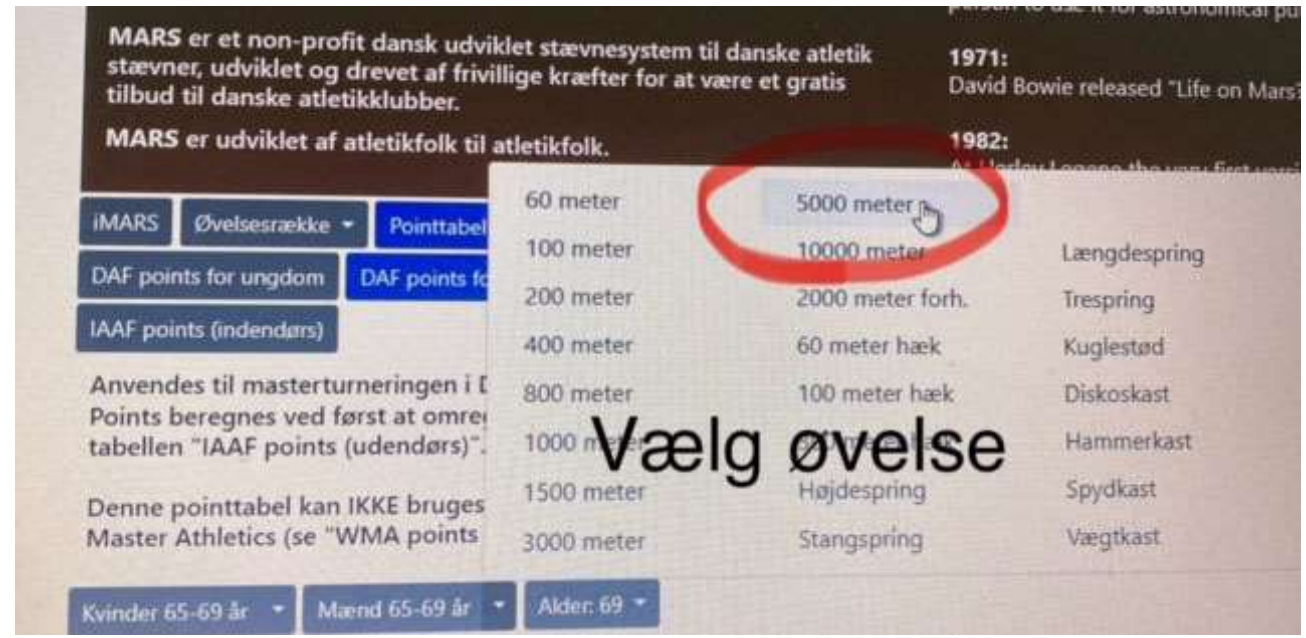

Så vælges den ønskede øvelse ... og en point-tabel fremkommer på siden, herefter er det blot at finde den ønskede tid og aflæse det rigtige antal points !!!

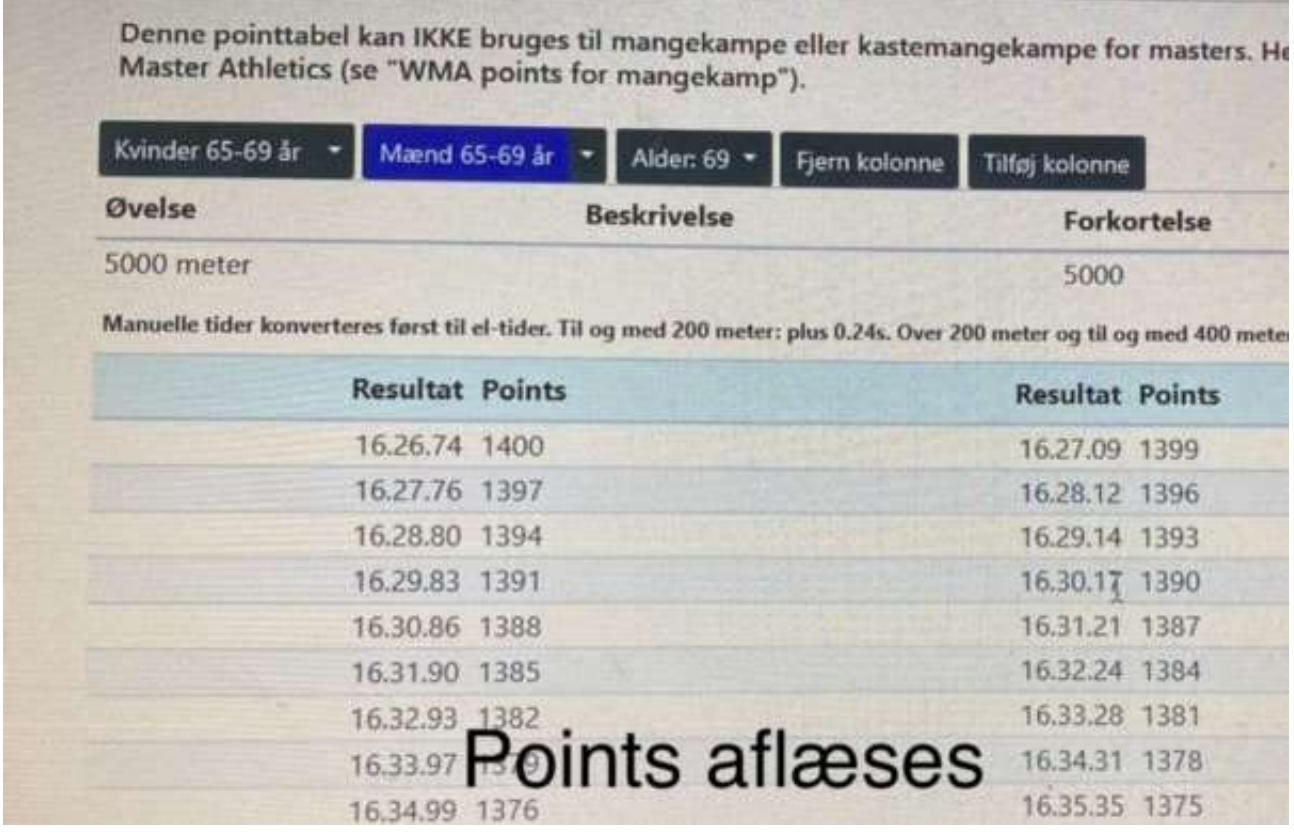

Det er mange trin, men prøv det af et par gange, så går det faktisk meget godt !!!

God fornøjelse !

Konkurrence-udvalget